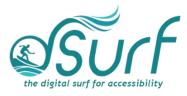

## Vocabulary List Windows 11 with JAWS Lesson 8

| Term                                | Definition                                                                                                    | Skills 🗸 |
|-------------------------------------|----------------------------------------------------------------------------------------------------|----------|
| All Apps Button                     | A button located in the Start menu that opens an alphabetical list of installed apps on your PC.                                                                                                    |          |
| Application Key                     | A key usually found on the bottom-right of the<br>keyboard, between the <b>ALT</b> and <b>CTRL</b> keys, but it<br>can be placed in a different location by computer<br>manufacturers. Some keyboards do not have an<br>Application key, so <b>SHIFT+F10</b> may be used as an<br>alternative.                                    |          |
| Context Menu                        | A menu that opens by clicking an item once with<br>the right mouse button. Keyboard users may press<br>the <b>APPLICATION key</b> or <b>SHIFT+F10</b> . Items in the<br>context menu may vary depending on what is<br>available at the time it is invoked.                                                                        |          |
| Desktop List View                   | A group of items arranged in rows, columns, or both, with text labels and/or icons.                                                                                                    |          |
| Pinned Section of<br>the Start Menu | The section of the Start menu that displays several<br>thumbnail images of pinned apps, depending on<br>what Microsoft and/or your computer<br>manufacturer may have pre-loaded. There are 18<br>or more items here, typically arranged in several<br>rows and columns, within a small scrolling window<br>inside the Start menu. |          |
| Start Menu                          | The Windows menu that contains a search edit box<br>at the top, an area of pinned apps, recommended<br>items, and user account, lock screen, and power<br>options.                                                                                                    |          |
| Windows Icon                        | A small graphic square or tile approximately 2-3cm<br>in size that represents a shortcut to launch apps,<br>folders, etc. These are usually found on the<br>desktop.                                                                                                    |          |